# **Code Industry**

*ImagePrinter Pro. Master PDF Editor for Mac OS X, Windows and Linux.*

Code Industry Ltd 394005, Russian Federation, Voronezh, st. Mordasovoy 9b/15 Email: [support@code-industry.net](mailto:support@code-industry.net) <https://code-industry.net/>

## **Software Developer's Kit for Virtual Image Printer**

## **Royalty-free License**

Development license allows you to distribute unlimited amount of copies of your application with virtual printer included. However, development license doesn't permit you to distribute Virtual Image Printer as separate software product.

Support output formats: – TIFF, JPEG, BMP, PNG, GIF Support Single and Multi page TIFF. TIFF compression : FAX3, FAX4, LZW, ZIP, PackBits and JPEG. Call your app through command line. Support resolution 80/80, 100/100, 120/120, 150/150, 200/200, 240/240, 300/300, 400/400, 600/600 Fax mode – 204×196 and 204×98 Support all standard paper size and Custom Paper Size Support Windows XP, 2003, 2008 , 2012, Vista ,7, 8 and Windows 10 (x32 and x64) Custom Printer Name Free technical support and updates for 1 year

#### **Source Code**

Full source code is included with SDK. Everything is written in C/C++. Entire code is written on C/C++. Compilation prerequisites: WINDDK 7600.1 or newer Microsoft Visual Studio C++ 2013 or newer Inno Setup (for installer compilation)

#### **Integrate into your own installer.**

Installer script (wirtten with Inno setup) is included into packages with and without source code. It allows you to integrate Virtual Image Printer into your own installer.

#### **Silent installation**

Launch setup.exe /verysilent to start installation in silent mode, without any notifications.

#### **Driver Signing**

There's no need for signature, it is user-mode driver which doesn't require it.

#### **Custom Printer Name**

Inform us the printer name you want and you'll get a package with it. You can also do it yourself by modifying the installer.

#### **Development Interface for developers**

Settings in Windows registry control the behavior of Virtual Image Printer. Before you decide whether to purchase a developer's license of Virtual Image Printer, you can adjust Virtual Image Printer behavior yourself in evaluation purposes.

All printer settings are stored in Windows registry: HKEY\_LOCAL\_MACHINE\SOFTWARE\VirtualPrinter

## **Show Option:**

Registry Key: HKEY\_LOCAL\_MACHINE\SOFTWARE\VirtualPrinter Registry Key Value: show\_option Type: STRING Value: 1)true 2)false

Function: Hide or show GUI options:

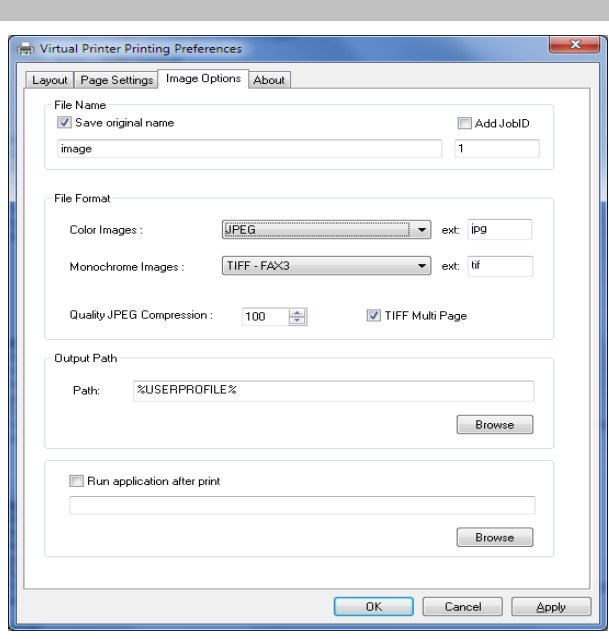

#### **Output Path:**

Registry Key: HKEY\_LOCAL\_MACHINE\SOFTWARE\VirtualPrinter Registry Key Value: path Type: STRING Function: Sets the default target folder for output print-ready files.

%USERPROFILE% Equivalent CSIDL\_PROFILE **Available macros:**

%USERPERSONAL% Equivalent CSIDL\_PERSONAL

%COMMONDOCUMENTS% Equivalent CSIDL\_COMMON\_DOCUMENTS

%TEMP% Equivalent CSIDL\_LOCAL\_APPDATA\\Temp

## **Color Format:**

Registry Key: HKEY\_LOCAL\_MACHINE\SOFTWARE\VirtualPrinter Registry Key Value: color\_format Type: STRING Function: Set image format for color images Value: 1) bmp – BMP Format

- 2) jpg JPEG Format
- 3) png PNG Format
- 4) gif GIF Format
- 5) zip TIFF Format with zip compression
- 6) lzw TIFF Format with lzw compression
- 7) t\_jpeg TIFF Format with jpeg compression
- 8) packbits TIFF Format with packbits compression

#### **B/W Format:**

Registry Key: HKEY\_LOCAL\_MACHINE\SOFTWARE\VirtualPrinter Registry Key Value: bw\_format Type: STRING Function: Set image format for b/w images Value: 1) bmp – BMP Format 2) jpg – JPEG Format

- 3) png PNG Format
- 4) gif GIF Format
- 5) zip TIFF Format with zip compression
- 6) lzw TIFF Format with lzw compression
- 7) packbits TIFF Format with packbits compression
- 8) fax3 TIFF Format with fax3 compression
- 9) fax4 TIFF Format with fax4 compression

## **ADD JobID:**

Registry Key: HKEY\_LOCAL\_MACHINE\SOFTWARE\VirtualPrinter Registry Key Value: add\_jobid Type: STRING Function: If true, printing job's ID will be added at the end of each output file Value: 1)true 2)false

## **Current JobID:**

Registry Key: HKEY\_LOCAL\_MACHINE\SOFTWARE\VirtualPrinter Registry Key Value: current\_jobid Type: STRING Function: Current JobID

#### **Multi page fot TIFF Format:**

Registry Key: HKEY\_LOCAL\_MACHINE\SOFTWARE\VirtualPrinter Registry Key Value: multipage Type: STRING Function: If true, each initial document will be converted into a page of the TIFF file rather than separate TIFF file

Value:

1)true 2)false

#### **Run application after printing :**

Registry Key: HKEY\_LOCAL\_MACHINE\SOFTWARE\VirtualPrinter Registry Key Value: load\_extapp Type: STRING Function: Opens printed documents in the specified application when the printing is over.

Value:

1)true 2)false

Sample: "C:\Documents and Settings\All Users\test\C\_aaaa\_1.png" "C:\Documents and Settings\All Users\test\C\_aaaa\_2.png"

#### **Choose the application after printing :**

Registry Key: HKEY\_LOCAL\_MACHINE\SOFTWARE\VirtualPrinter Registry Key Value: extapp Type: STRING Function: Select the application after printing

Value: Full File Name.

Note: Value "load\_extapp" must be "true"

#### **Save original file name :**

Registry Key: HKEY\_LOCAL\_MACHINE\SOFTWARE\VirtualPrinter Registry Key Value: originalname Type: STRING Function: If true, printed files will be named same as original document.

Value:

1)true 2)false

## **File Name :**

Registry Key: HKEY\_LOCAL\_MACHINE\SOFTWARE\VirtualPrinter Registry Key Value: image\_name Type: STRING

Function: Specified the file name

Note: Value "originalname" must be "false"

#### **JPEG Quality of image compression :**

Registry Key: HKEY\_LOCAL\_MACHINE\SOFTWARE\VirtualPrinter Registry Key Value: q\_jpg Type: STRING Function: Quality of image compression list box enables you to set the quality of the output file in percent (100 stands for the best possible quality

Value: 1 – 100

#### **File extension for color images :**

Registry Key: HKEY\_LOCAL\_MACHINE\SOFTWARE\VirtualPrinter Registry Key Value: color\_ext Type: STRING Function: Set file extension for color images

#### **File extension for B/W images :**

Registry Key: HKEY\_LOCAL\_MACHINE\SOFTWARE\VirtualPrinter Registry Key Value: bw\_ext Type: STRING Function: Set file extension for b/w images

#### **Create log file**

Registry Key: HKEY\_LOCAL\_MACHINE\SOFTWARE\VirtualPrinter Registry Key Value: is log file Type: STRING false = Do not create log. true = Create log file.

Registry Key Value: log\_file Type: STRING log file name with full path.

#### **Send WM\_COPYDATA Message to your application:**

Registry Key: HKEY\_LOCAL\_MACHINE\SOFTWARE\VirtualPrinter Registry Key Value: WM\_FORM\_NAME Type: STRING Class name or window name of your application. Function: Call Windows API FindWindow(using "WM\_FORM\_NAME") to get HWND and fill out COPYDATASTRUCT Structure, then send WM\_COPYDATA message to your application.

```
struct message_data{
       int job id:
       wchar_t str[MAX_PATH * 4];
};
```
job\_id = current jobid wchar\_t str[MAX\_PATH  $*$  4] = current print file name.

Function is not called if parameter (WM\_FORM\_NAME) is empty

This code sample demonstrates receiving a WM\_COPYDATA from the printer:

C++ ----------------------------------------------------------------------------------------------------

```
struct MY_STRUCT
{
   int Number;
   wchar_t Message[MAX_PATH*4];
};
BOOL OnCopyData(HWND hWnd, HWND hwndFrom, PCOPYDATASTRUCT pcds)
{
    MY_STRUCT myStruct;
    if (pcds->cbData == sizeof(myStruct))
    {
       memcpy_s(&myStruct, sizeof(myStruct), pcds->lpData, pcds->cbData);
        // Display the MY_STRUCT value in the window.
        SetDlgItemInt(hWnd, IDC_NUMBER_STATIC, myStruct.Number, TRUE);
        SetDlgItemText(hWnd, IDC_MESSAGE_STATIC, myStruct.Message);
    }
    return TRUE;
}
```

```
C#----------------------------------------------------------------------------------------------------
protected override void WndProc(ref Message m)
{
    if (m.Msq == WM COPYDATA){
        // Get the COPYDATASTRUCT struct from lParam.
         COPYDATASTRUCT cds =
                (COPYDATASTRUCT)m.GetLParam(typeof(COPYDATASTRUCT));
         // If the size matches
         if (cds.cbData == Marshal.SizeOf(typeof(MyStruct)))
         {
             // Marshal the data from the unmanaged memory block to a
             // MyStruct managed struct.
            MyStruct myStruct =
                     (MyStruct)Marshal.PtrToStructure(cds.lpData,
                                                      typeof(MyStruct));
             // Display the MyStruct data members.
             this.lbNumber.Text = myStruct.Number.ToString();
             this.lbMessage.Text = myStruct.Message;
        }
    }
    base.WndProc(ref m);
}
[StructLayout(LayoutKind.Sequential, CharSet = CharSet.Unicode)]
internal struct MyStruct
{
    public int Number;
    [MarshalAs(UnmanagedType.ByValTStr, SizeConst = MAH_PATH*4)]
           public string Message;
}
```